三井住友信託銀行株式会社

# インターネットバンキング ログイン画面変更について

平素は三井住友信託ダイレクトをご利用いただきありがとうございます。

当社インターネットバンキングのログイン画面について、快適にご利用いただけるよう、2022 年 2 月 7 日(月)6:00 より画面デザインを変更いたします。また、変更後はログイン画面から、メンテナンス情 報等が確認できるようになります。

## 変更後のログイン画面でのログイン方法

ご利用カード(会員カード)の種類に応じたログイン方法のご説明をご覧ください。

## (1) 現在、会員番号でログインいただいているお客さま

以下A~Fのご利用カード(会員カード)をお持ちのお客さまは、2 ページ目をご覧ください。 プラスチック製

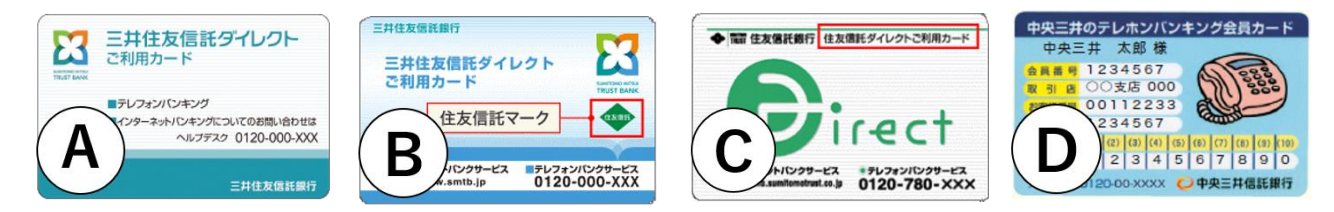

紙製

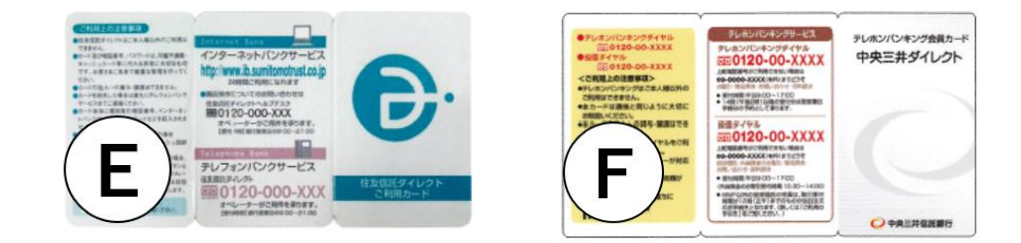

## (2) 現在、店番号と代表普通預金口座番号でログインいただいているお客さま

以下G、Hの会員カードをお持ちのお客さまは、3 ページ目をご覧ください。 プラスチック製

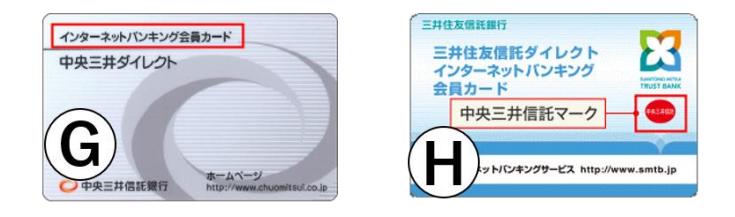

# 【(1) 現在、会員番号でログインいただいているお客さま】

変更後のログイン画面で、会員番号とログインパスワードをご入力のうえログインボタンを押し てログインください。

■変更後のログイン画面の入力箇所

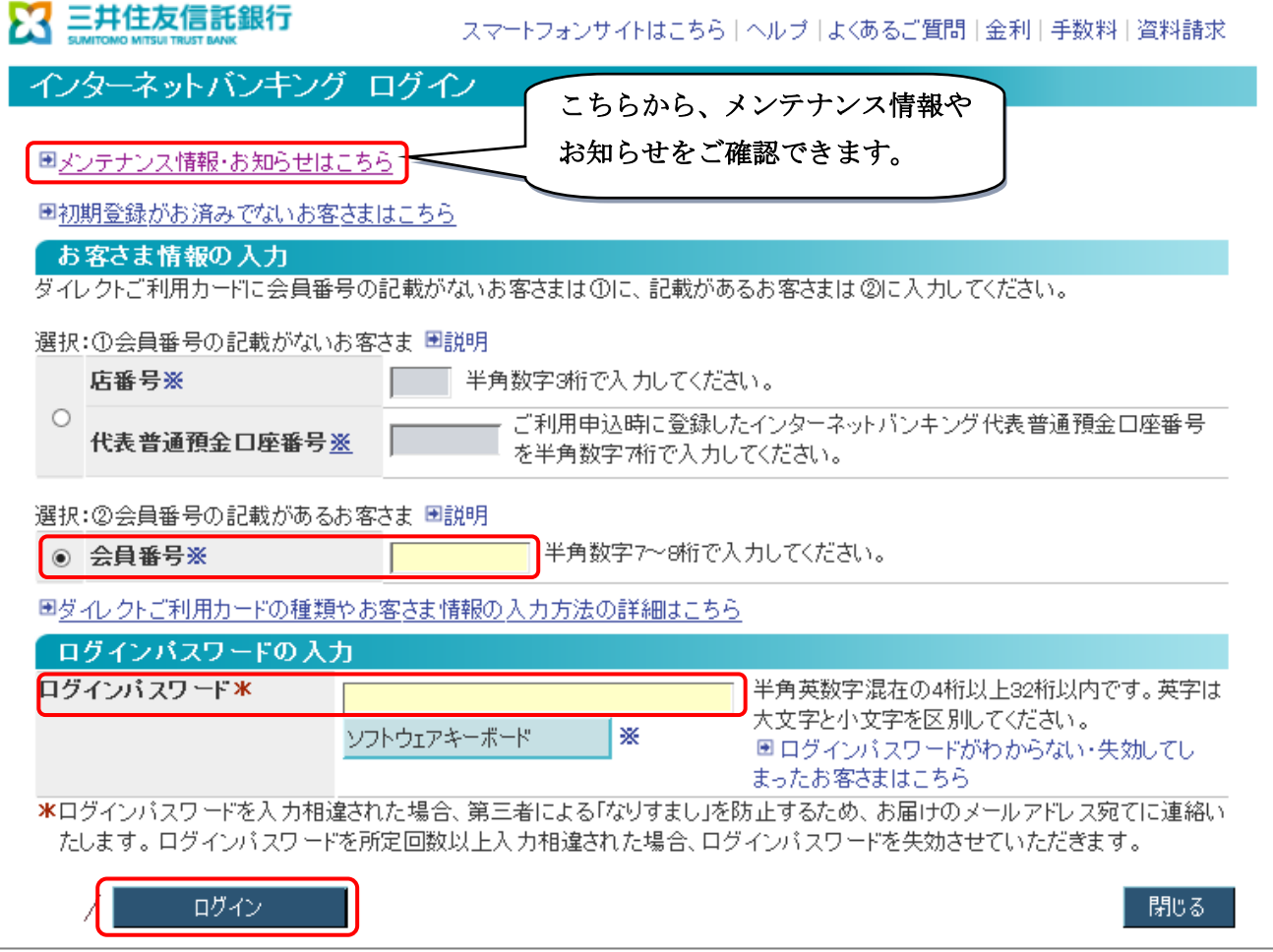

- ※入力欄がグレーアウトしている場合は、「選択:②会員番号の記載があるお客さま」のラジオボタ ンを選択すると、入力欄がクリーム色になり入力可能となります。
- ※お使いの端末やブラウザによるID・パスワード等の記憶機能(オートコンプリート機能)がうまく 動作しない事象が改善されます。お使いの端末やブラウザによっては、オートコンプリート機能がう まく動作しない可能性もございます。なお、オートコンプリート機能は、お使いの端末・ブラウザが 提供するものであり、当社のインターネットバンキング機能として提供するものではございません。 機能をご利用の際は、スマートフォンやパソコンのID・パスワード管理やセキュリティ対策等、十 分にご注意ください。

※スマートフォン画面も同様に変更となります。

## 【(2)現在、店番号と代表普通預金口座番号でログインいただいているお客さま】

変更後のログイン画面で、「選択:①会員番号の記載がないお客さま」のラジオボタンを選択し、 店番号・代表普通預金口座番号とログインパスワードをご入力のうえログインボタンを押してロ グインください。

■変更後のログイン画面の入力箇所

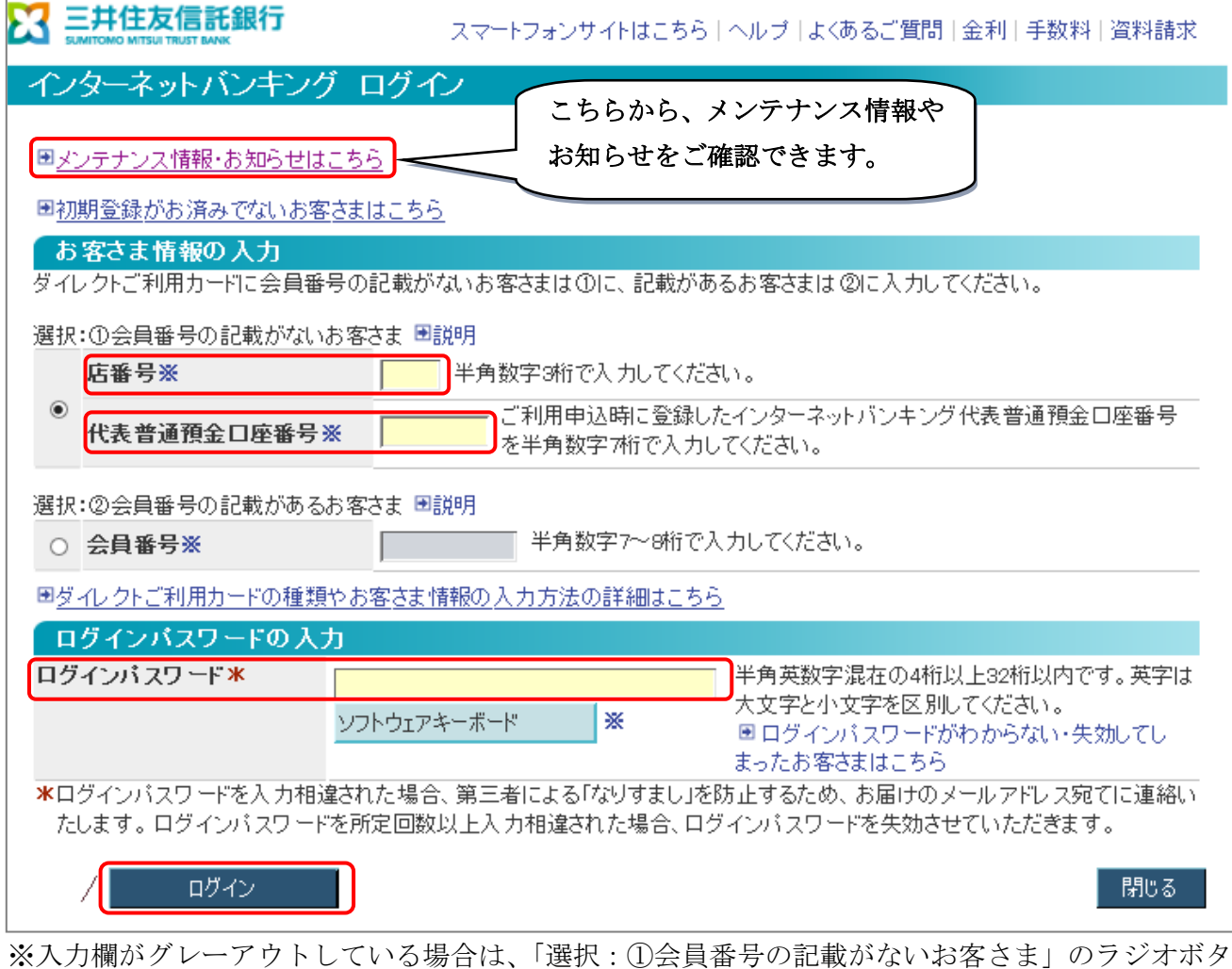

ンを選択すると、入力欄がクリーム色になり入力可能となります。 ※スマートフォン画面も同様に変更となります。

今後も、お客さまのご意見を踏まえ改善に取り組んで参ります。 引き続き、三井住友信託ダイレクトをご愛顧いただけますようお願い申し上げます。

<本件に関するお問い合わせ先>

三井住友信託ダイレクトヘルプデスク 0120-983-381

【受付時間】平日 9:00~20:00 土・日・祝 9:00~17:00